**LUMI Software Stacks Kurt Lust** 

P

LUMI User Support Team (LUST) University of Antwerp

▊

Ō

### L U **Software stack design considerations**

- Very leading edge and inhomogeneous machine (new interconnect, new GPU architecture with an immature software ecosystem, some NVIDIA GPUs for visualisation, a mix of zen2 and zen3)
	- Need to remain agile
- Users that come to LUMI from 11 different channels (not counting subchannels), with different expectations
- Small central support team considering the expected number of projects and users and the tasks the support team has
	- But contributions from local support teams
- Cray Programming Environment is a key part of our system
- Need for customised setups
	- Everybody wants a central stack as long as their software is in there but not much more
	- Look at the success of conda, Python virtual environments, containers, …

## **The LUMI solution**

- Software organised in extensible software stacks based on a particular release of the PE
	- Many base libraries and some packages already pre-installed
	- Easy way to install additional packages in project space
- Modules managed by Lmod
	- More powerful than the (old) Modules Environment
	- Powerful features to search for modules
- EasyBuild is our primary tool for software installations
	- But uses HPE Cray specific toolchains
	- Offer a library of installation recipes
	- User installations integrate seamlessly with the central stack
	- We do have a Spack setup but don't do development in Spack ourselves

## **Policies**

- Bring-your-own-license except for a selection of tools that are useful to a larger community
	- One downside of the distributed user management is that we do not even have the information needed to determine if a particular userid can use a particular software license
	- Even for software on the system, users remain responsible for checking the license!
- LUST tries to help with installations of recent software, but porting or bug fixing is not our work
	- Not all Linux or even supercomputer software will work on LUMI
	- We're too small a team to do all software installations, so don't count on us to do all the work
- Conda, (large) Python installations need to go in containers
	- We offer [lumi-container-wrapper](https://lumi-supercomputer.github.io/LUMI-EasyBuild-docs/l/lumi-container-wrapper/) and [cotainr](https://lumi-supercomputer.github.io/LUMI-EasyBuild-docs/c/cotainr/) to do that

# **Organisation: Software stacks**

- **CrayEnv:** Cray environment with some additional tools pushed in through **EasyBuild**
- **LUMI** stacks, each one corresponding to a particular release of the PE
	- Work with the Cray PE modules, but accessed through a replacement for the PrgEnv-\* modules
	- Tuned versions for the  $3 + 1$  types of hardware: zen2 (login, large memory nodes), zen3 (LUMI-C compute nodes), zen2 + NVIDIA GPU (visualisation partition), zen3 + MI250X (LUMI-G GPU partition)
- **spack:** Install software with Spack using compilers from the PE
	- Offered as-is for users who know Spack, but we do not do development in Spack
- Far future: Stack based on common EB toolchains as-is for LUMI-C

### **Accessing the Cray PE on LUMI 3 different ways**

- Very bare environment available directly after login
	- What you can expect on a typical Cray system
	- Few tools as only the base OS image is available
	- User fully responsible for managing the target modules

### • **CrayEnv**

- "Enriched" Cray PE environment
- Takes care of managing the target modules: (re)loading CrayEnv will reload an optimal set for the node you're on
- Some additional tools, e.g., newer build tools (offered here and not in the bare environment as we need to avoid conflicts with other software stacks)
- Otherwise used in the way discussed in this course

### **Accessing the Cray PE on LUMI 3 different ways**

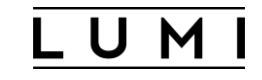

- **LUMI** software stack
	- Each stack based on a particular release of the HPE Cray PE
		- Other modules are accessible but hidden from the default view
	- Better not to use the PrgEnv modules but the EasyBuild LUMI toolchains

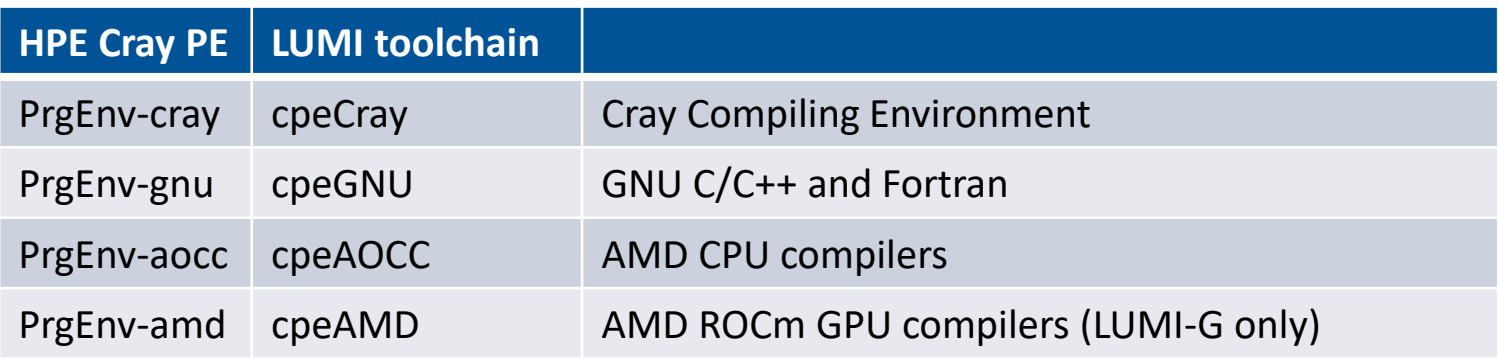

• Environment in which we install most software (mostly with EasyBuild)

### **Accessing the Cray PE on LUMI The LUMI software stack**

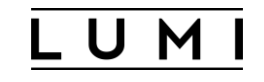

- The LUMI software stack uses two levels of modules
	- LUMI/22.08, LUMI/22.12, LUMI/23.03: Versions of the LUMI stack
	- partition/L, partition/C, partition/G (and future partition/D): To select software optimised for the respective LUMI partition
		- partition/L is for both the login nodes and the large memory nodes (4TB)
	- Hidden partition/common for software that is available everywhere, but be careful using it for your own installs
	- When (re)loaded, the LUMI module will load the best matching partition module.
	- So be careful in job scripts: When your job starts, the environment will be that of the login nodes, but if you trigger a reload of the LUMI module it will be that of the compute node!

# **Installing software on HPC systems**

- Software on an HPC system is rarely installed from RPM
	- Generic RPMs not optimised for the specific CPU
	- Generic RPMs may not work with the specific LUMI environment (SlingShot interconnect, kernel modules, resource manager)
	- Multi-user system so usually no "one version fits all"
	- Need a small system image as nodes are diskless
- Spack and EasyBuild are the two most popular HPC-specific software build and installation frameworks
	- Usually install from sources to adapt the software to the underlying hardware and OS
	- Installation instructions in a way that can be communicated and executed easily
	- Make software available via modules
	- Dependency handling compatible with modules

## **Extending the LUMI stack with EasyBuild**

- Fully integrated in the LUMI software stack
	- Load the LUMI module and modules should appear in your module view
	- EasyBuild-user module to install packages in your user space
	- Will use existing modules for dependencies if those are already on the system or in your personal/project stack
- EasyBuild built-in easyconfigs do not work on LUMI, not even on LUMI-C
	- GNU-based toolchains: Would give problems with MPI
	- Intel-based toolchains: Intel compilers and AMD CPUs are a problematic cocktail
- Library of recipes that we made in the **LUMI-EasyBuild-contrib GitHub repository** 
	- EasyBuild-user will find a copy on the system or in your install
	- List of recipes in the [LUMI Software Library](https://lumi-supercomputer.github.io/LUMI-EasyBuild-docs/)

## **EasyBuild recipes - easyconfigs**

- Build recipe for an individual package = module
	- Relies on either a generic or a specific installation process provided by an easyblock
- Steps
	- Downloading sources and patches
	- Typical configure build (test) install process
	- Extensions mechanism for perl/python/R packages
	- Some simple checks
	- Creation of the module
- All have several parameters in the easyconfig file

## **The toolchain concept**

- A set of compiler, MPI implementation and basic math libraries
	- Simplified concept on LUMI as there is no hierarchy as on some other EasyBuild systems
- These are the cpeCray, cpeGNU, cpeAOCC and cpeAMD modules mentioned before!

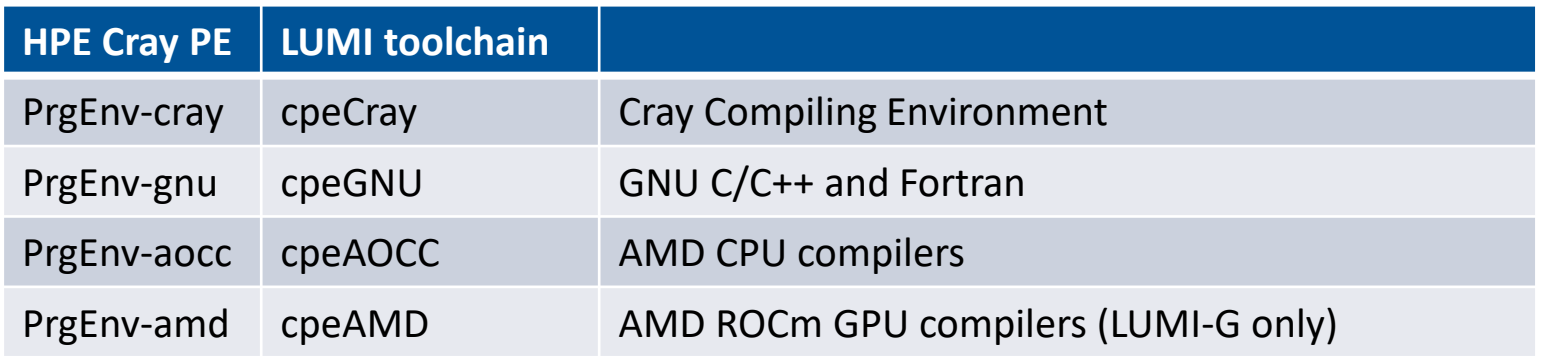

# **The toolchain concept (2)**

- Special toolchain: SYSTEM to use the system compiler
	- Does not fully function in the same way as the other toolchains when it comes to dependency handling
	- Used on LUMI for CrayEnv and some packages with few dependencies
- It is not possible to load packages from different cpe toolchains at the same time
	- EasyBuild restriction, because mixing libraries compiled with different compilers does not always work
- Packages compiled with one cpe toolchain can be loaded together with packages compiled with the SYSTEM toolchain
	- But we do avoid mixing them when linking

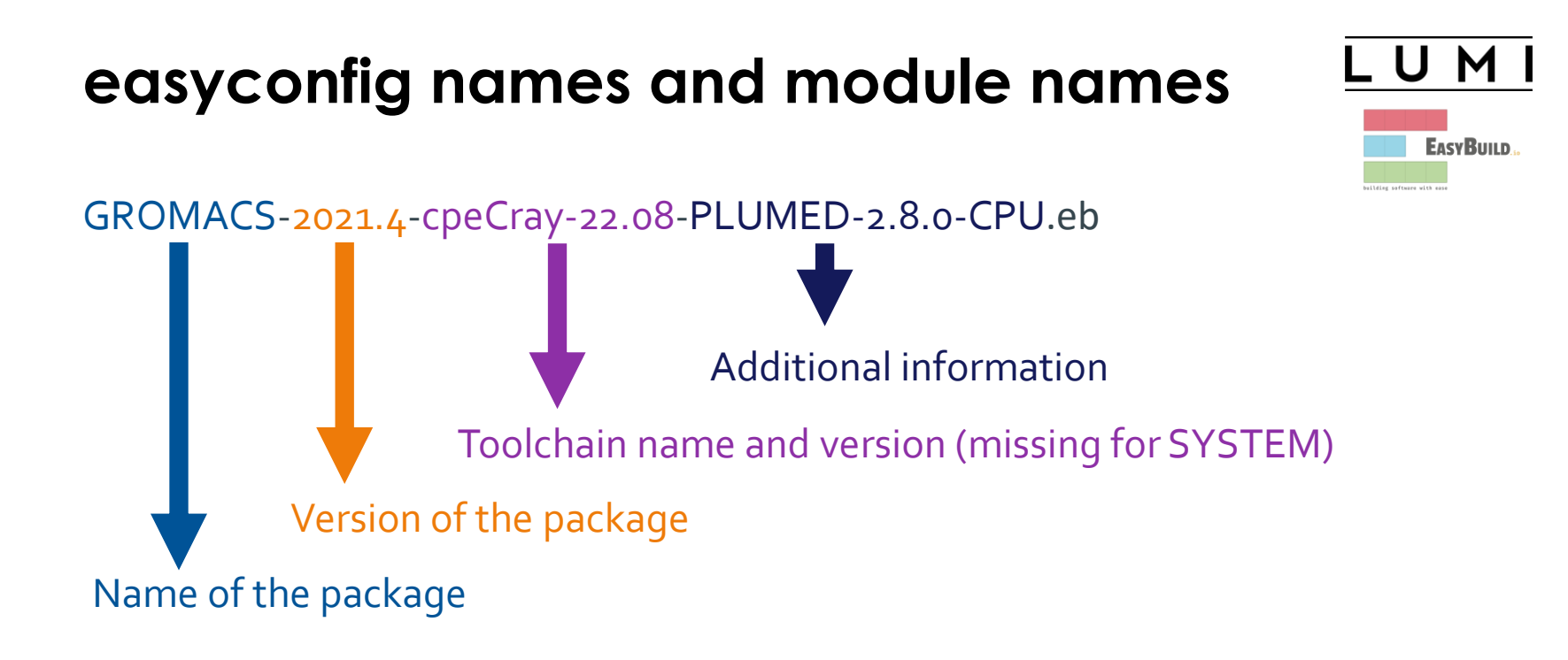

Module: GROMACS/2021.4-cpeCray-22.08-PLUMED-2.8.0-CPU

### **Installing Step 1: Where to install**

- Default location is \$HOME/EasyBuild
- But better is to install in your project directory for the whole project
	- export EBU USER PREFIX=/project/project 465000000/EasyBuild
	- Set this *before* loading the LUMI module
	- All users of the software tree have to set this environment variable to use the software tree

### **Installing Step 2: Configure the environment**

- Load the modules for the LUMI software stack and partition that you want to use. E.g., module load LUMI/22.08 partition/C
- Load the EasyBuild-user module to make EasyBuild available and to configure it for installing software in the chosen stack and partition: module load EasyBuild-user
- In many cases, cross-compilation is possible by loading a different partition module than the one auto-loaded by LUMI
	- Though cross-compilation is currently problematic for GPU code

**module load LUMI/22.08 partition/C module load EasyBuild-user**

## **LUMI**

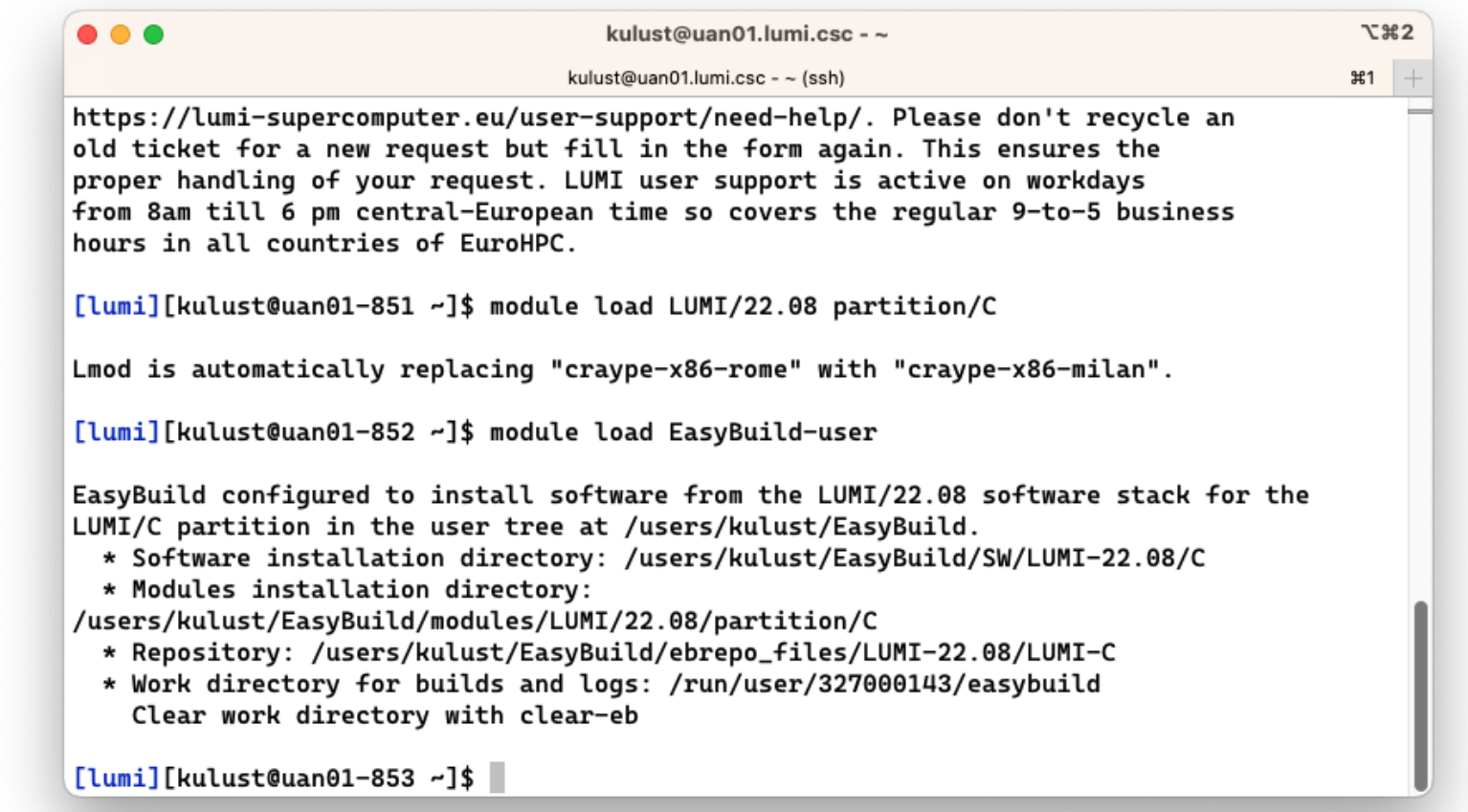

### **Installing Step 3: Install the software**

- Let's, e.g., install GROMACS
	- Search if GROMACS build recipes are available:
		- Search the [LUMI Software Library](https://lumi-supercomputer.github.io/LUMI-EasyBuild-docs/) that lists all available software through EasyBuild.
		- Or on the command line:
			- eb --search GROMACS
			- eb –S GROMACS
	- Let's take GROMACS-2021.4-cpeCray-22.08-PLUMED-2.8.0-CPU.eb: eb GROMACS-2021.4-cpeCray-22.08-PLUMED-2.8.0-CPU.eb -D eb GROMACS-2021.4-cpeCray-22.08-PLUMED-2.8.0-CPU.eb -r
- Now the module should be available module avail GROMACS

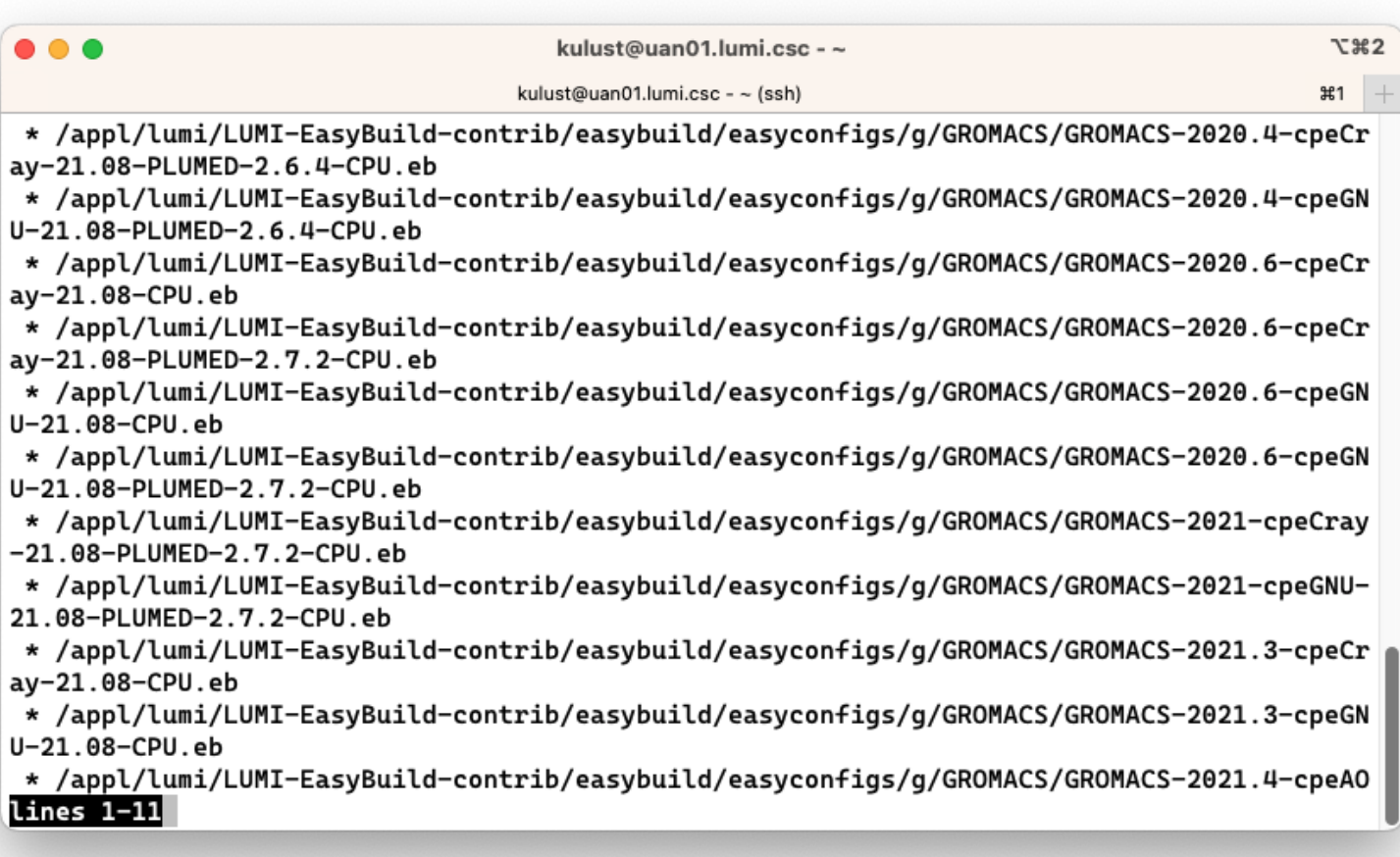

**eb -S GROMACS | less**

LUMI

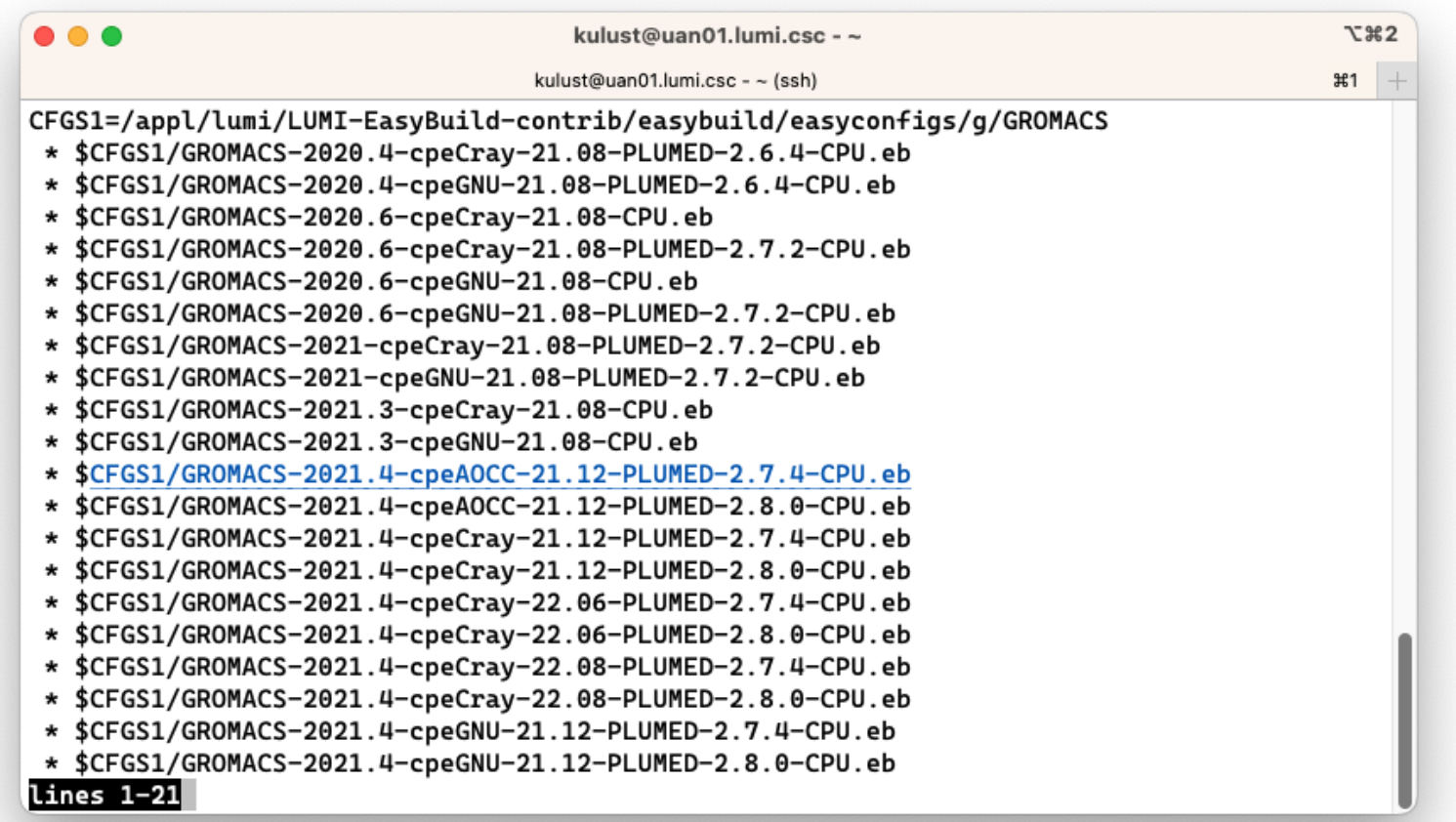

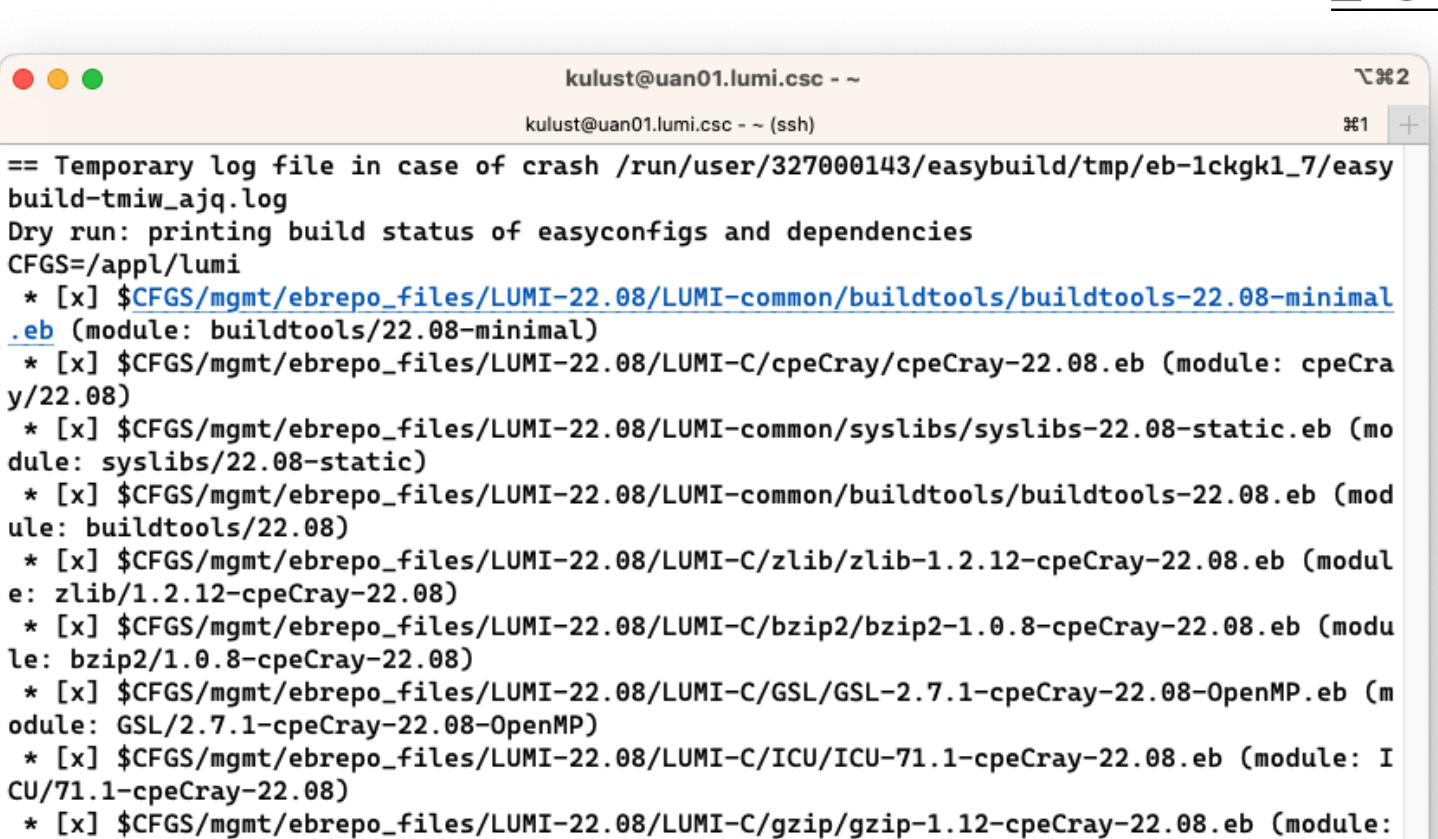

### $lines 1-12$

 $\bullet$   $\bullet$   $\bullet$ 

 $V/22.08$ 

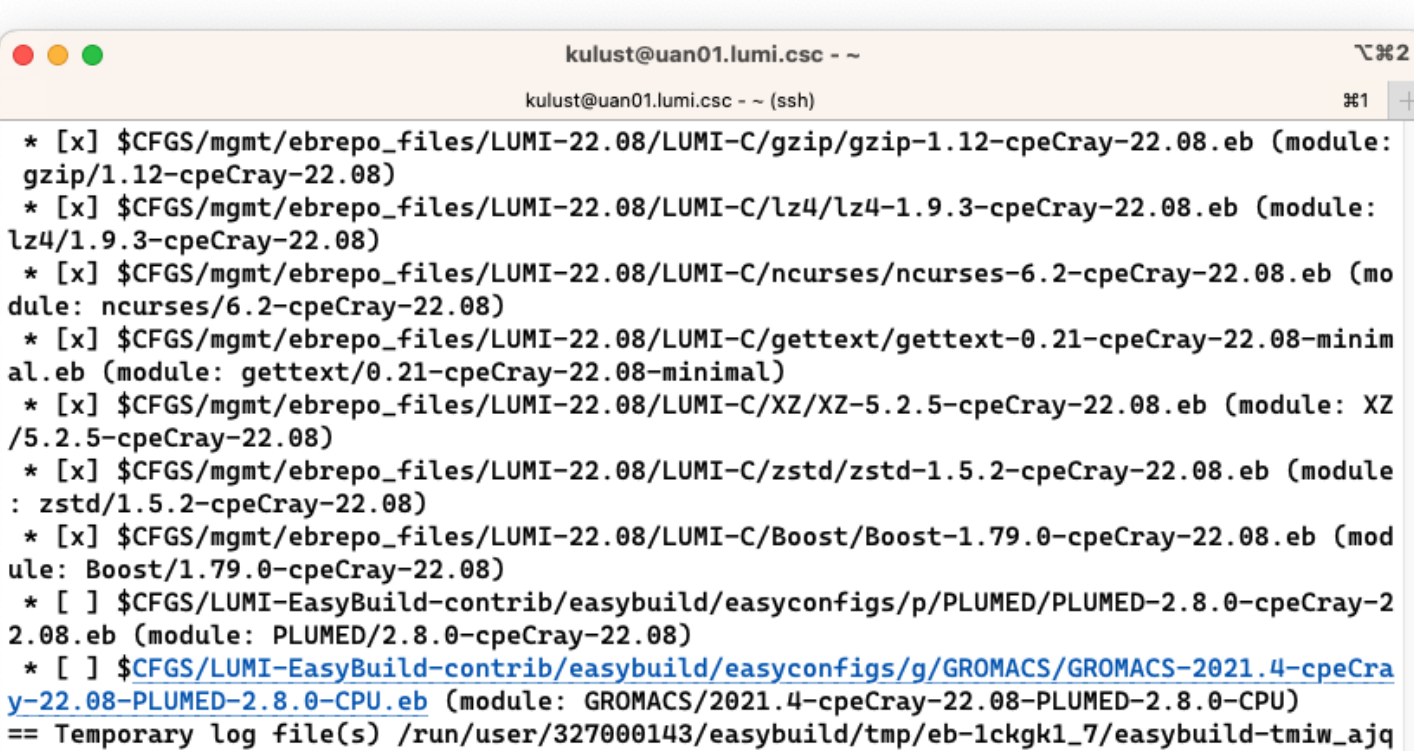

.log\* have been removed.

 $\bullet$   $\bullet$   $\bullet$ 

== Temporary directory /run/user/327000143/easybuild/tmp/eb-1ckgk1\_7 has been removed. lines 12-22/22 (END)

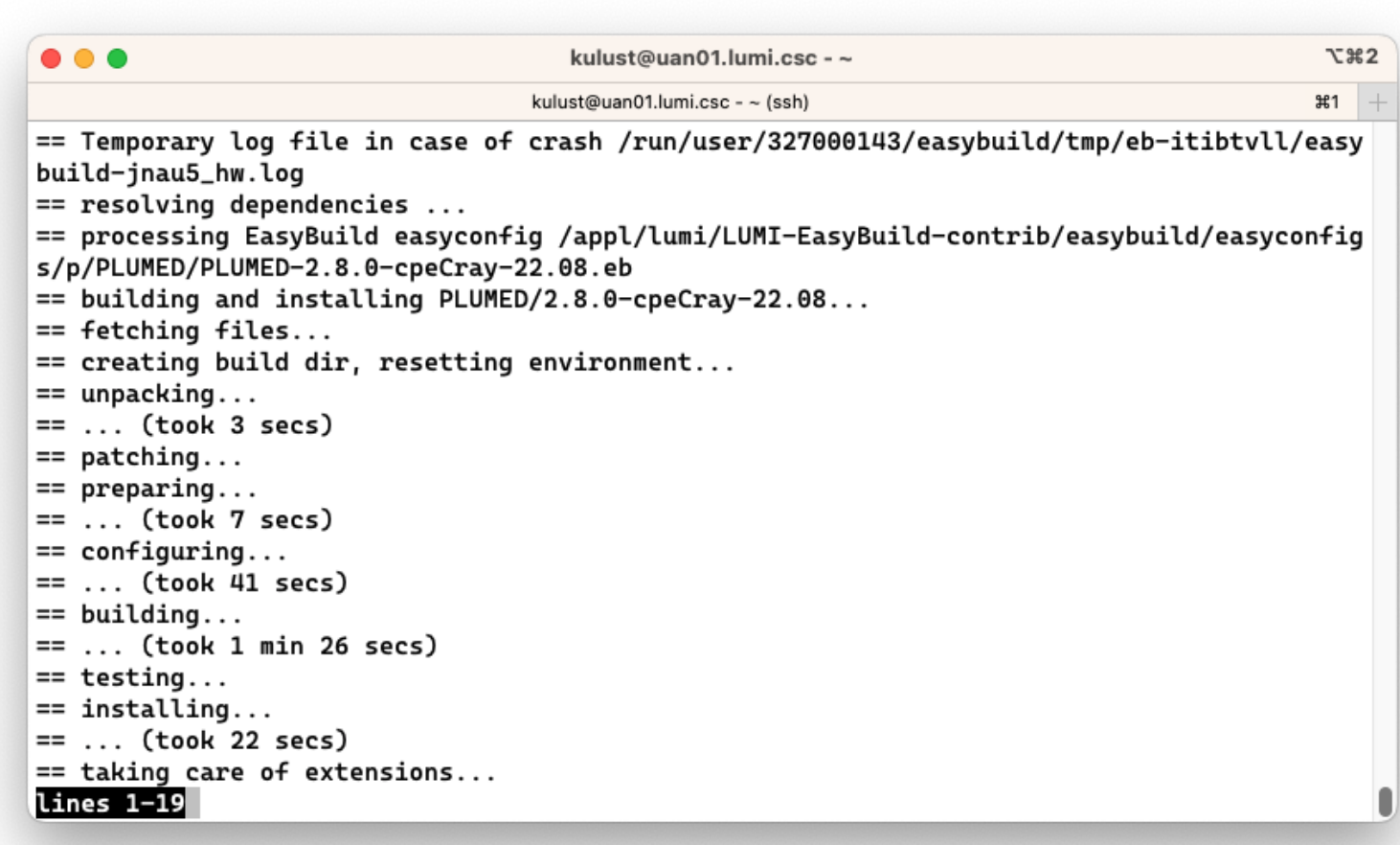

**eb GROMACS-2021.4-cpeCray-22.08-PLUMED-2.8.0-CPU.eb –r (2)**

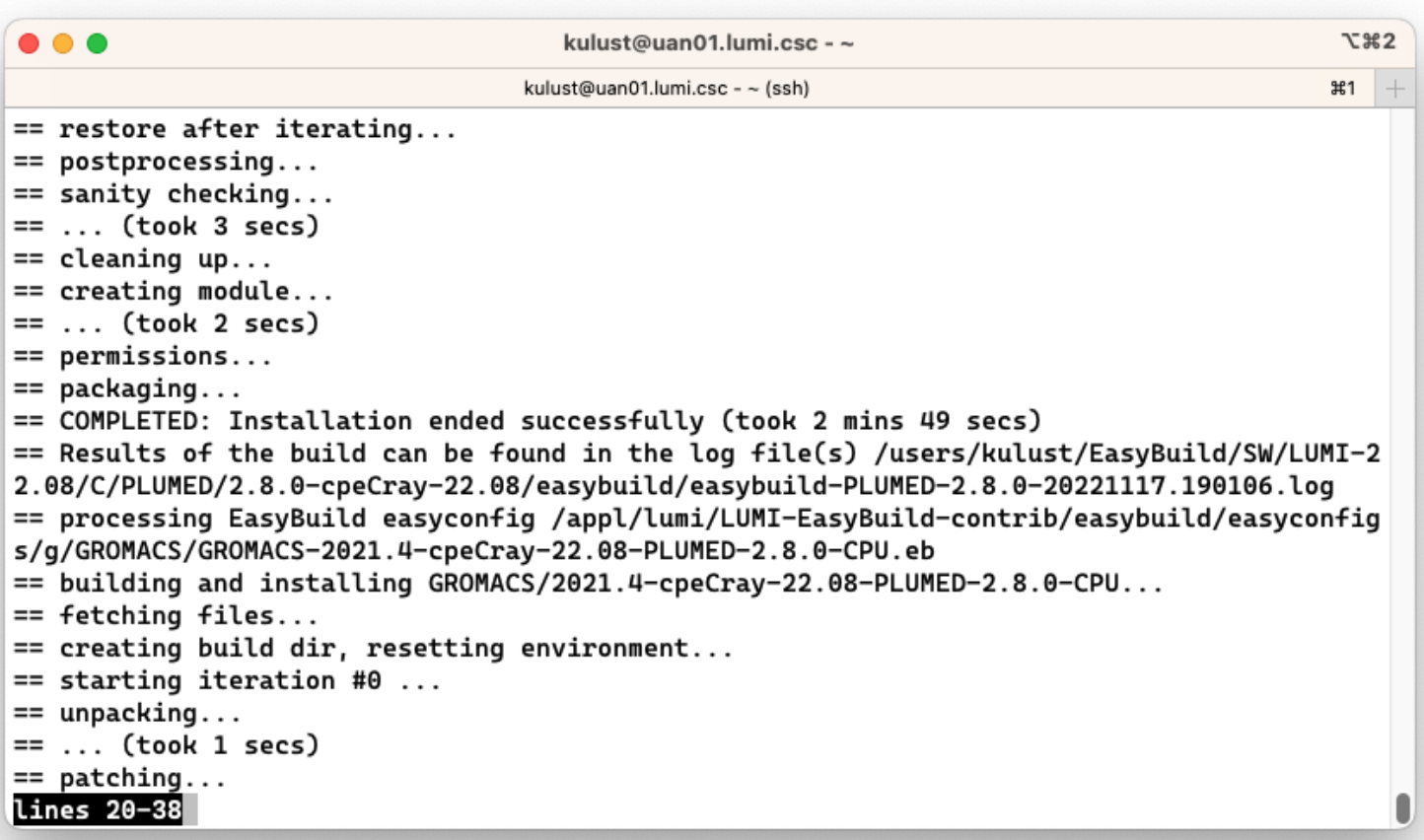

### LUMI

**eb GROMACS-2021.4-cpeCray-22.08-PLUMED-2.8.0-CPU.eb –r (3)**

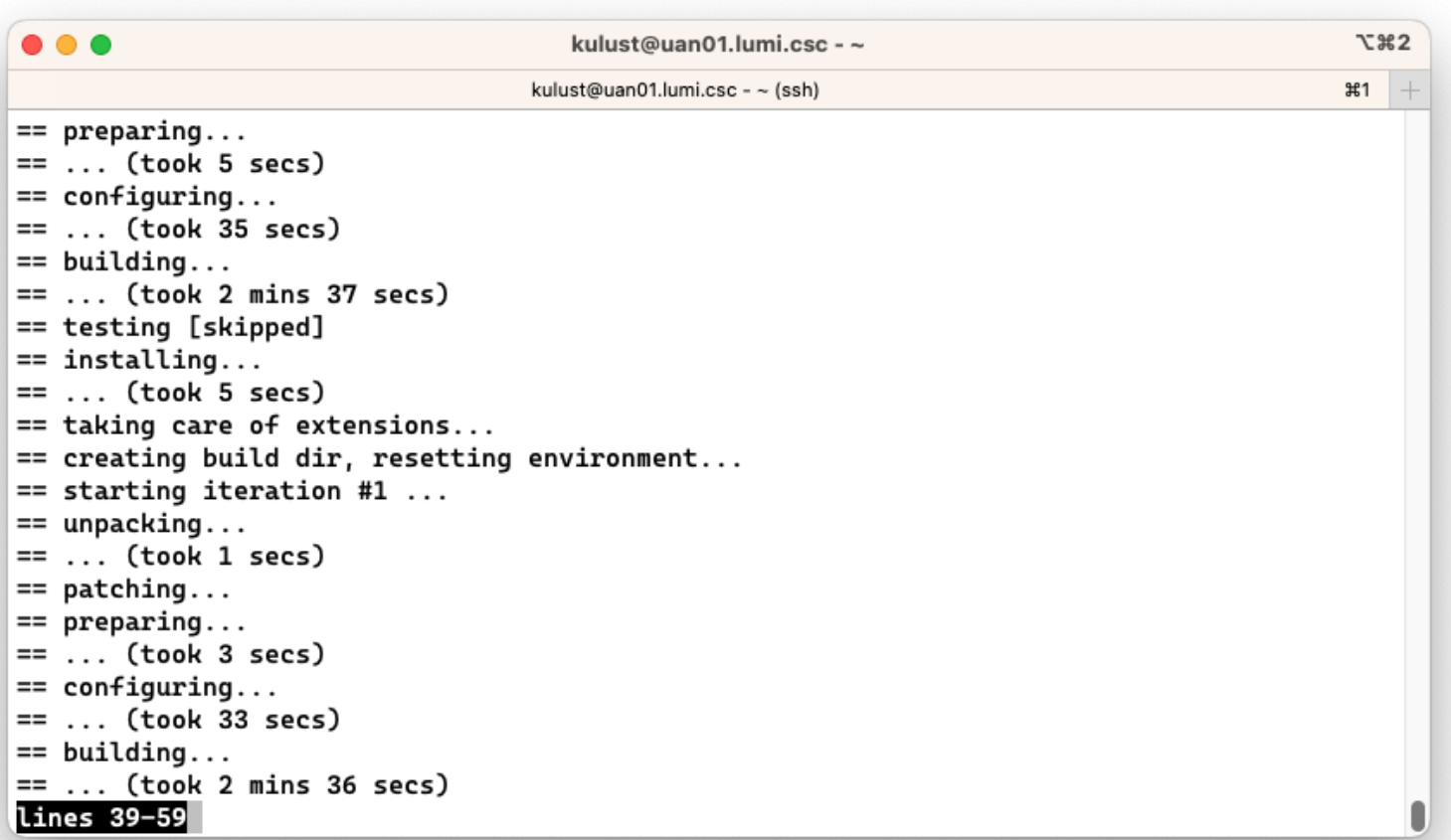

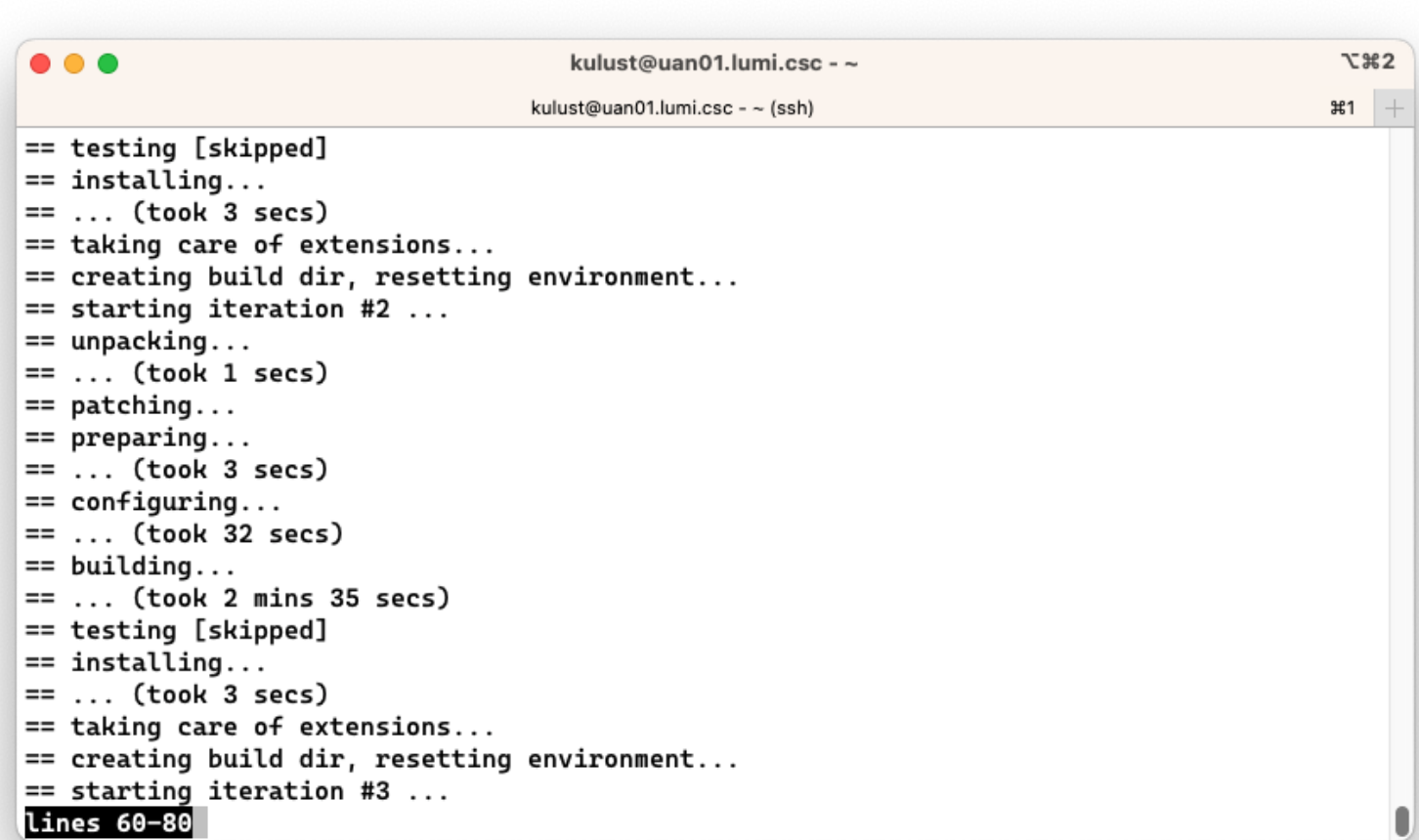

**eb GROMACS-2021.4-cpeCray-22.08-PLUMED-2.8.0-CPU.eb –r (5)**

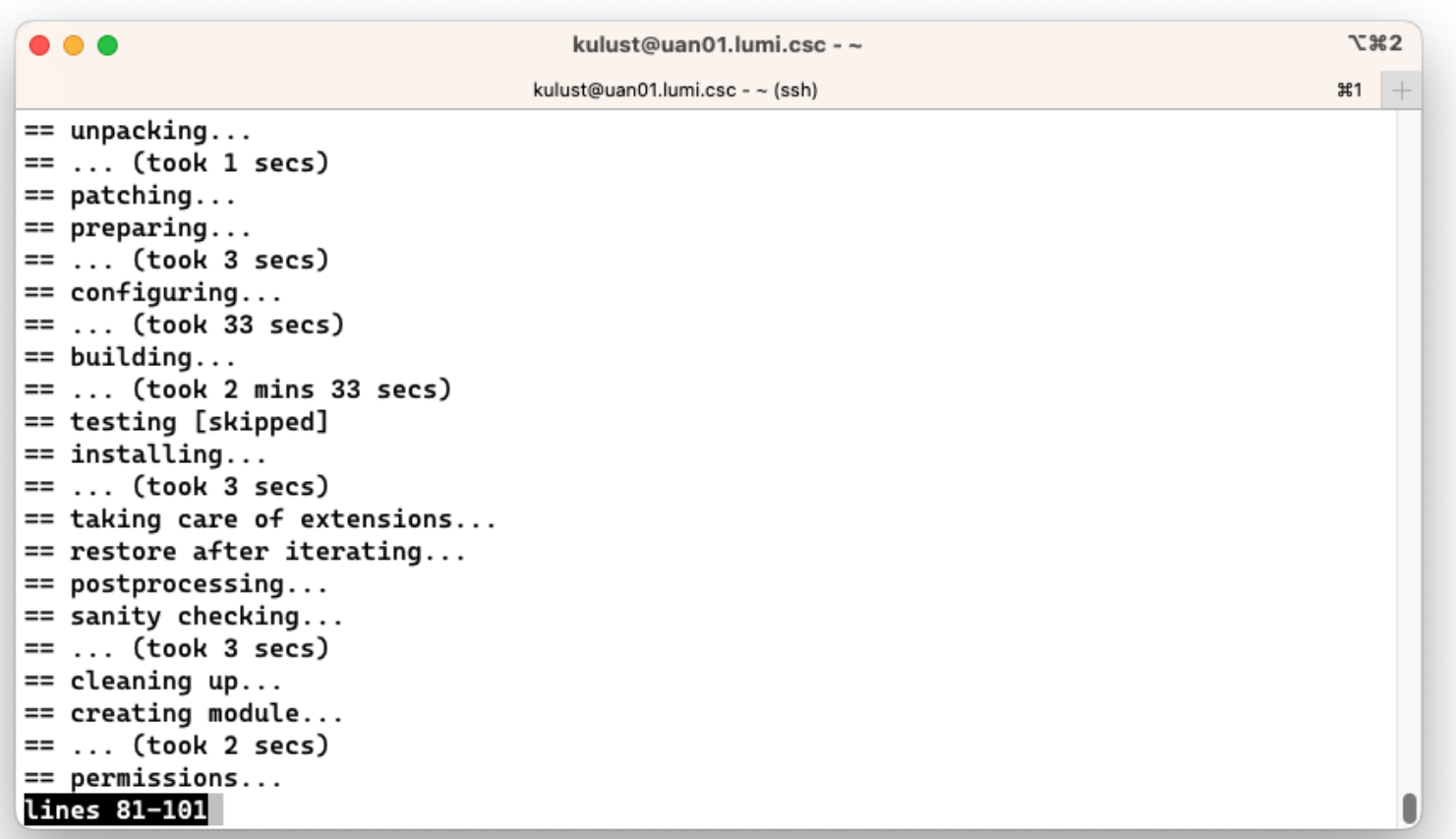

LUMI

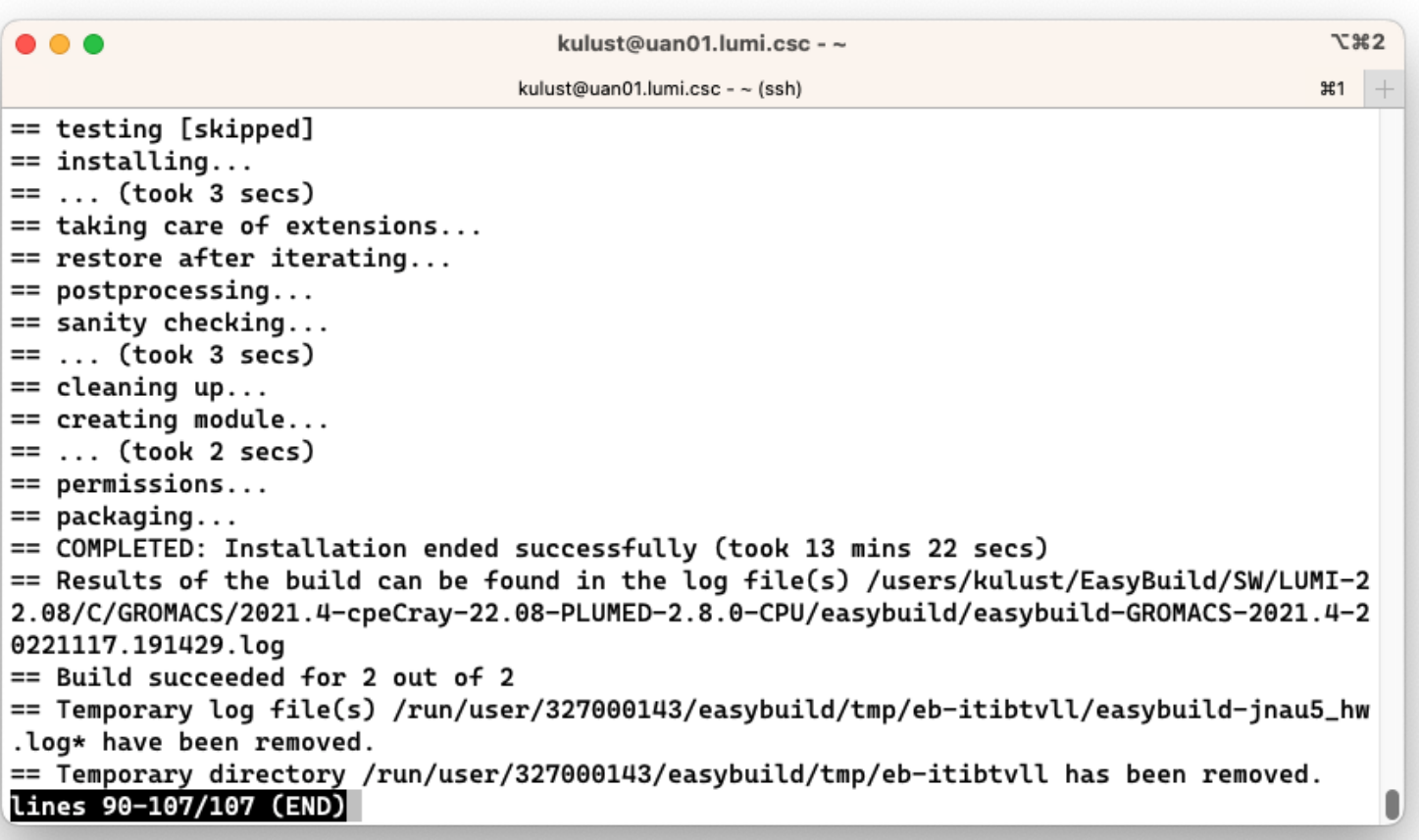

### LUMI

### **Installing Step 3: Install the software - Note**

- Installing this way is 100% equivalent to an installation in the central software tree. The application is compiled in exactly the same way as we would do and served from the same file systems.
- Note: EasyBuild clears the Lmod user cache so in principle newly installed modules should show up without problems after installation.
	- We've seen rare cases where internal Lmod data structures where corrupt and logging out and in again was needed.
- To manually remove the cache: Remove \$HOME/. lmod.d/.cache rm -rf \$HOME/.lmod.d/.cache

## **More advanced work**

- You can also install some EasyBuild recipes that you got from support and are in the current directory (preferably one without subdirectories): eb my\_recipe.eb -r .
	- Note the dot after the –r to tell EasyBuild to also look for dependencies in the current directory (and its subdirectories)
- In some cases you will have to download the sources by hand, e.g., for VASP, which is then at the same time a way for us to ensure that you have a license for VASP. E.g.,
	- eb --search VASP
	- Then from the directory with the VASP sources: eb VASP-6.3.2-cpeGNU-22.08.eb -r .

## **More advanced work (2): Repositories**

- It is possible to have your own clone of the LUMI-EasyBuild-contrib repo in your \$EBU\_USER\_PREFIX subdirectory if you want the latest and greatest before it is in the centrally maintained repository
	- cd \$EBU\_USER\_PREFIX git clone https://github.com/Lumi-supercomputer/LUMI-EasyBuildcontrib.git
- It is also possible to maintain your own repo
	- The directory should be \$EBU\_USER\_PREFIX/UserRepo (but of course on GitHub the repository can have a different name)
	- Structure should be compatible with EasyBuild: easyconfig files go in \$EBU\_USER\_PREFIX/UserRepo/easybuild/easyconfigs

## **More advanced work (3): Reproducibility**

- EasyBuild will keep a copy of the sources in \$EBU\_USER\_PREFIX/sources
- EasyBuild also keeps copies of all installed easyconfig files in two locations:
	- In \$EBU USER PREFIX/ebrepo files
		- And note that EasyBuild will use this version if you try to reinstall and did not delete this version first!
		- This ensures that the information that EasyBuild has about the installed application is compatible with what's in the module files
	- With the installed software (in \$EBU\_USER\_PREFIX/SW) in a subdirectory called easybuild

This is meant to have all information about how EasyBuild installed the application and to help in reproducing

## **EasyBuild tips&tricks**

- Updating version: Often some trivial changes in the EasyConfig (.eb) file
	- Checksums may be annoying: Use --ignore-checksums with the eb command
- Updating to a new toolchain:
	- Be careful, it is more than changing one number
	- Versions of preinstalled dependencies should be changed and EasyConfig files of other dependencies also checked
- [LUMI Software Library](https://lumi-supercomputer.github.io/LUMI-EasyBuild-docs/) at [lumi-supercomputer.github.io/LUMI-EasyBuild](https://lumi-supercomputer.github.io/LUMI-EasyBuild-docs/)[docs](https://lumi-supercomputer.github.io/LUMI-EasyBuild-docs/)
	- For most packages, pointers to the license
	- User documentation gives info about the use of the package, or restrictions
	- Technical documentation aimed at users who want more information about how we build the package

## **EasyBuild training for advanced users and developers**

- EasyBuild web site: [easybuild.io](https://easybuild.io/)
- Generic EasyBuild training materials on [easybuilders.github.io/easybuild](https://easybuilders.github.io/easybuild-tutorial/)[tutorial.](https://easybuilders.github.io/easybuild-tutorial/)
- Training for CSC and local support organisations: Most up-to-date version of the training materials on [lumi-supercomputer.github.io/easybuild-tutorial.](https://lumi-supercomputer.github.io/easybuild-tutorial/)